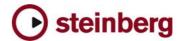

### **Version History**

# **HALion 3**

### 3.3.1.456 pre-release

This Pre-Release version offers improvements which we would like to make available to our customers as soon as possible. While preliminary testing carried out with this version indicates that it is stable and reliable, it has not gone through our full QA testing cycle. Therefore, this pre-release version is not officially supported.

### **Fixes**

- Standalone: Tempo settings in preferences are now recalled on next start.
- The keyzone editor displays all zones now.
- Program changes are working like expected now.
- Fixed an issue where the Nuendo Key Editor and the Transport bar could be affected by HALion.
- The Help Menu now works when Halion is a Rewire slave.

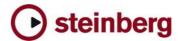

### 3.3.0

#### **Improvements**

- Support for Mac Intel platform. To install 3.3 there are two options:
  - 1) Install HALion from original DVD like usual and afterwards run the 3.3 web updater application.
  - Run the Web Updater application and afterwards copy and locate the content files manually (HSB files -> browser page -> HALion content folder -> locate content).
- · Kontakt 2 and GIGAstudio 3 files can be imported now
- Performance improvements when using Waldorf filters
- New global-menu entry: "Save as Default Bank". It allows saving the current bank as default bank. This bank will be used the next time you reload the plug-in
- New overlap operation mode: each sample has an overlap value. This value allows the player (engine) to limit the number of played note for a given key and sample with or without sustain pedal.

A Value of 0 (default value) mean: only one voice for a given key (pitch) for a given sample will play at a time. If a previous voice (for this sample) was playing, it will be faded out rapidly.

A value of 1 mean: you can play (layer) 2 voices using the same sample for a given key (pitch). If you play a third one the old voice having the lowest amplitude will be faded out.

You can play more than one key at the same time by:

- using the sustain pedal and pressing the same key, or
- using 2 sources of Midi input (or 2 midi tracks) for Halion, or
- using the key editor in Cubase and editing the notes with overlapping.

Voice group stealing algorithm will be applied after the overlap algorithm.

- New editing option for the trackball: [Alt]/[Option] for Pitch only, [Shift]+[Alt]/[Option] for Modulation only.
- Browser: new button "abc" for alphabetic sorting
- The disk-streaming LED has a peak function now. If a diskstreaming error occurs, the ring around the LED will turn red and stay red until you click on it.
- Standalone PC: you can now avoid "emulated Direct Music Ports" by putting a file called "ignoreportfilter" next to the HALion.dll (exe). Afterwards all MIDI ports show up in "preferences".
- Standalone: new option in preferences for standalone. It allows receiving MIDI from selected port instead from Rewire connection. Audio will still stream over Rewire. This can be useful for plugging in MIDI manipulation applications in the MIDI chain between Sequencer output and HALion (use a virtual MIDI loopback driver like "MIDI Yoke NT" to do this).

### Fixes

- Fixed a possible crash when opening instrument-chooser on any slot and sending Cubase to background.
- Sometimes a "Wrong Output Configuration" message popped up, even though the current settings were correct. Fixed.
- At LFO-frequency of 0.00 sometimes the LFO added alternating values playing different pitches

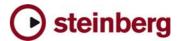

- Improved Akai import of velocity layers.
- · Fixed several Roland Import problems.
- Fixed a possible crash issue when clicking on big GIGAtsudio files in the browser.
- Kurzweil and EMU stereo samples are imported correctly now.
- Import of 8bit samples could lead to a crash.
- The Step Envelope Preset-list is updated properly now.
- Wavepage / Envelopes: fixed a zoom issue on long samples
- Fixed problems with relative edit mode on sound page.
- Velocity X-Fade works correctly now.
- Fixed further condition which could lead to DC-problems.
- Finally fixed an issue that lead to a crash when closing a song using HALion.
- MIDI-In Indicator works properly now if no Program or Bank is loaded
- Options: Improved mouse behaviour with "Move only with shift" option enabled.
- Options: Quality settings beneath 12% could lead to strange noises.
- Standalone: tempo and time signature settings in preferences are stored now.
- Standalone PC: fixed a possible crash when the hardware audio / MIDI device set in preferences changed.
- OSX: Further improved AU compatibility.

## 3.2.2.1400 pre-release

### **Improvements**

Keyboard: visualisation of used Key Ranges (Megatrigg)

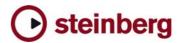

 Instantiation of HALion has been improved regarding the loading time.

#### **Fixes**

- Mapping Chromatic of imported samples failed when activating "Use included Root Keys"
- Send FXs were not correctly load in projects and in banks (fxb)
- Crash could occur when loading a program (fxp) where velocity crossfade were used
- Crash could occur when loading a bank (fxb) which uses FX and a different output configuration than the current one
- OSX: a crash could occur sometimes while replacing an existing with a new program or by using Clear All
- OSX: output handling with Logic 7.2 works correctly now
- OSX: improved compatibility with Digital Performer (AU & Rewire)

### 3.2.1

### **Improvements**

- Improved speed of loading lots of Samples, Programs and Banks with better memory management:
  - o less memory move (less reallocation)
  - o change double volume to float volume

#### **Fixes**

- 3.2 requested more memory when sample with loop and start loop equals start offset
- The loading time of HALion has been reduced when HALion is instantiated
- OSX: loading projects created with previous HALion AU versions would fail. Fixed.
- OSX: sporadic crashes on start-up as result of corrupted preference data has been fixed

### 3.2.0

#### **New Features**

- Standalone version:
  - New Preferences Dialog

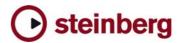

- o Multiple physical output assignment support
- o Improved Rewire support
- New MIDI Reset button (Panic)

#### Browser Page:

- Removed Browser ability to delete disk files via key command.
- Added in Command Menu on folder or fxp the option to convert HALion XML files to FXP Files. This allows 3<sup>rd</sup> parties to convert xml files (which are created by their special tools or by copy paste in clipboard of HALion) to fxp files.

### Options Page:

- o MIDI program changes can be optionally ignored
- HALion now features ultra low preload time (down to 0,1 sec) and consumes less memory for same amount of samples.
- New Mixdown mode for export (when not provided by Host, like in Logic).

#### Various:

- o Now it is possible to mute several samples at once.
- Quick Control: Introduce folder-mute as a possible target.
- Global Page: added an additional offset volume per fxp
- FXP program files are compressed now for allowing smaller file sizes

### Fixes

### • Standalone version:

 MIDI input preferences were lost after re-loading standalone of HALion 3.1

#### Options Page:

- o Better memory handling when changing preload time
- Fixed text and help-menu for Voice Buffers

#### Browser Page:

- Draggable dividers in browser could forget their positions
- The Mouse wheel sensitivity were wrong
- Assigning categories to FXPs within FXBs could lead to a crash
- AKAI import created sample filename with space at the end, which could lead to problems
- Giga import did hide all folders apart from the first one
- The actual files that are listed in the browser window now won't change their position anymore
- Leaving the detachable Browser opened and closing HALion could lead to a crash. Fixed

#### Various:

 Archive: wanted unload (RAMSAve) state isn't saved anymore in an Archive

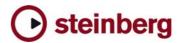

- The mapping window while doing an Import or drag and drop of Samples to the Programlist didn't respond to "OK" from the keyboard
- The Keyboards default position shifted incorrectly one octave right, now it defaults to C3
- Fixed a DC offset problem which could lead up to 300db output peaks after long usage time
- Fixed further conditions in which hanging MIDI notes could occur
- After unloading the SendFX effects a freeze could occur
- Selecting Envelope points with Left/Right Arrow fails to display data
- CC66 Sostenuto could cause a crash
- o Auto-naming of file failed always on first time
- Fixed redraw problems with the mouse-menu when dragging instruments to Program list
- The "Always Preload" state weren't copied correctly
- Global Page: The green MIDI Slot lights didn't work as described in the Manual
- Keyzone Page: the MIDI level were wrong and showed 128 when it was 127 really
- Sound Page: Fixed a Bug which could occur when selecting the 12db Filter
- When saving fxp file with the right-click menu (OSX: strg+click) the auto naming of the file works correctly now
- Selecting Envelope points with Left/Right Arrow now displays the correct data
- Incremental loading of Modulation presets works correct now and won't overwrite existing amount value
- OSX: a crash could occur if you closed Cubase SX. Fixed.
- OSX: multiple opened projects in Cubase SX using HALion instances could lead to a crash. Fixed.
- OSX: a crash of Cubase SX could occur if HALion were searching for samples. Fixed.
- o OSX: better AU support in general
- OSX: sometimes the AU plugin could loose diskstreaming ability. Fixed.
- OSX: If always on top wasn't activated, the Clear all Command could fail if used on any other HALion instance than the first one
- o DXi: Sample selection didn't work correctly

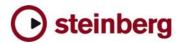

#### **New Features**

 Q-Controls: adds 8 macro controls that can be assigned to almost any HALion parameter (including HALion FX parameters). Usually Q-Controls are located on the Macro Page but they can be opened in a detached window from the Sound page/ Modulation view also. Q-controls can be remote controlled via MIDI -> setup on Options Page -> Controller List.

#### Standalone:

- Added a Global Tempo/Signature edit field
- Added Load/Save of Program and bank
- Standalone application can act as Rewire compatible slave application

#### HSB Format:

- o Optimized for playback performance
- Category indexation is cached now
- Support of files bigger than 2GB
- o Icons available
- o Display Decide-Box when writing a HSB-File with Samples of another HSB-File
- Display Decide-Box before overwriting a HSB-File
- Samples and fxp files inside HSB files can be updated by placing the new files with same name and folder structure on the same level in the file-system like the HSB file, see manual for details.

### • Browser Page:

- The "HALion Content" view in the Browser can now be switched to "Show categories" for displaying all installed HSB Content sorted by Category.
- Autobrowse has better user feedback now
- Autobrowse toggle on/off: three additional Quick Favourite Locations are available in Auto Browse Mode
- Add Repair Fxp Files: fixes import problems with OS9 created fxps and assign a new sample path for missing samples
- Added a play button on the separate browser window of HALion
- Added a Key command for browser import button
- Multi selection of fxps in the left column is now allowed
- HALion content folder is now visible in Autobrowse mode, too.
- Updated category list

### Keyzone Page:

- o Added Lock button in Keyzone editor
- Added Context menu: add Load all samples
- o Added Context menu: add Unload all samples
- Added Sample Mapping by extracting note number in filename
- Improved info text while moving mouse on keyzone
- Added Key Command (default P) to Play selected Sample
- Added folder per sample
- Added clear a key via Context Menu on the virtual keyboard

7 of 15

Steinberg Media Technologies GmbH - July 2007

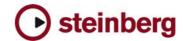

### Loop Page:

- Sample range draggable
- o Sample range fixed or slide relative to sample start

#### Program List View

- Added numeration of the program list on the Global Slots
- Better handling of Drag&Drop from Browser (merge or replace mode)
- Added 'Unload'/'Load' for all selected samples

#### · Options Page:

- Added PAN as a MIDI CC destination
- Added learn mode for MIDI CC
- o Added Volume Sensitivity parameter
- Added Memory meter (for Virtual and Physical)
- Added advanced disk-streaming mode on Options page for optimal stream performance (on by default). In case you encounter any problems with disk-streaming try disabling advanced mode.

#### Various:

- Added Sustain pedal info under the trackball
- Added message to search for Samples with extension swapping
- Added "Search and Replace" characters in Filenames
- Added logical rules for Megatriq
- \*.fxb files are compressed now, this should also lead to smaller Project File sizes

### Improvements

- Better Kurzweil / AKAI / EMU Import (release loop, special CD format,etc.)
- Dragging samples will move root-key, too (doesn't need modifiers)
- Alternate has a Start and a Stop function
- Alternate has better naming of new Step
- better CPU performance

#### **Fixes**

#### Standalone

- Fixed problems with some ASIO card (MI4, TASCAM FW-1884)
- Better ASIO support
- o Now guits from CTRL-Q, not only from Alt F4.
- Fixed long closing times
- PC Setup now installs ASIO full duplex, DirectX + MME driver

### Browser Page

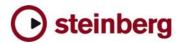

- Drop folder into window for programs could lead to a crash in Cubase SX
- Rex2 and zgr files were loaded in "unloaded" state
- Import Giga, Roland or EXS format didn't activate continuous mode for release loop
- In the Browser, assigning an \*.fxp file to some categories produced strange behaviour

#### FX

- Drop folder into window for programs could lead to a crash in Cubase
- o Inserts were not working in Drum-mode
- Fixed FX audio-crackling
- o Autopan/Tremolo: Phase Fader now has functionality

#### Global Page

- o Volume error could occur between -5 and -7 dB
- Volume now adjustable in 0.1 steps
- Solo Status were saved only for one channel
- A Crash could occur if transpose was used in its full range
- Fixed audio-crackles when more than 1 slots used the same program
- If a Slot (Program) output was changed the FX-prog. output didn't change, too.

### · OSX specific

- File and directory names with Japanese characters weren't read by browser
- HALion didn't redraw properly in Cubase SX/SL/SE 1.x
- o Removing a HALion instance could crash SX 2
- Several Performance problems fixed
- AU version had a Graphic incapability with DP 4.12 and 4.5 Hosts
- Standalone wasn't able to change the ASIO Device
- HALion standalone could lock up after drag and drop from desktop
- AU version (OSX):
  - Full Multi-Out functionality enabled
  - Graphical issues fixed
  - Crashes with some hosts fixed

#### Various:

- Loading an instrument from the Program menu top bar could lead to a crash if a subfolder was selected in Program list
- Relative editing did not work for envelope parameters like attack time
- Adjusting the "loop points" in an ENVELOPE for all selected Samples now works as expected.
- Improved Tempo Sync with note-offs in DXi version
- Mod Wheel as Modulation source and Volume as target didn't work properly (crossfades)
- Key activates sample leads to a shivery and changing mouse cursor
- Mod presets didn't recall CC when Shift was used

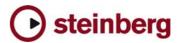

- o Fixed some graphical issue for Japanese version
- Crackles could occur when switching between HALion pages
- o Relative edit failed with mouse wheel
- Fixed Hanging notes in some configuration with overlap/pedal Sustain Note: to avoid note-hanging in Cubase you need to activate the Option "Reset on Stop". There are still some very rare conditions left in Cubase versions that may lead to note-hanging; these will be fixed in future Updates in these versions
- Using Max Channel settings (64 stereo, 64 mono, 12
  5.1) could lead to a crash
- Alternate: using directly key switch now set the correct step
- o Copy/Paste didn't include the enclosing folder
- Selecting Samples in Keyzone or with Virtual Keyboard didn't update envelope view
- o Fixed DC offset in some context
- Moving sample in the program List View to location out of view wasn't possible

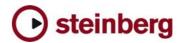

#### **New Features**

- · Caching category of fxp files
- HSB Content: added "Remove from HALion Content" right-click command
- Added 2 new User-Categories "Favourites" (3 before, total now 5)
- User-Categories "Favourites 1-5" can now be renamed by keeping Ctrl pressed when selecting.
- Added "Save Bank..." in Global Archive menu
- More practical numerical changes with mouse wheel for text edit

#### **Fixes**

- RAMsave: when loading fxp, fxb or a Project samples are loaded in unloaded state
- · Fixed: FX Send didn't "send" until it is moved
- Installer can now register HALion3 as DXi (optional) in non CD-ROM version / Updates
- · Browser now moves deleted files to trash
- When multiple Samples are dragged to virtual keyboard the root key is set correctly now.
- HSB: Fixed a Bug that could lead to a crash due to playing HSB Content while loading other HSB Content.
- · Fixed no indication of muted folders
- Fixed not being able to cut a program with folders and then paste
- Fixed various Autobrowse bugs
- Creating new Folder in Program list is now correct when there is already a folder
- Sample import now acknowledge names containing "-" (minus)
- Improved Roland disc conversion speed
- Improved Kurzweil Import (Disc Detection, Multisample support, Layer transpose, Loop)
- Some Kurzweil CDs could lead to a crash. Fixed.
- Fixed looping problems when using set B of the loop
- Fixed a problem where CC10 could mute sounding notes
- Autopan / Tremolo FX: The Phase Fader now works as intended
- Tape Delay FX: Added scrollbar to access last 2 parameters
- DCA Bypass now works like in HALion 2.x
- Cursor keys now works in Browser View
- Fixed several graphical issues on Mac & PC
- Fixed a possible crash while loading a 2<sup>nd</sup> project in Cubase / Nuendo
- Reload of Samples to RAM if programs are moved outside of Global 16 didn't work correctly. Fixed.
- Fixed a crash with Ableton Live 4 during HALion initializing. Remark: currently HALion doesn't recall it's settings in Live 4. This will be fixed in an upcoming Live update and is not a HALion issue.
- Loading "HALion 2 fxps or Projects that used HALion 2 could lead to HALion not finding Samples immediately. Fixed.
- Standalone version didn't support Wheel. Fixed.
- Optimized selecting and renaming Folders.
- OSX: Samples were sometimes not found. Fixed.
  11 of 15 Steinberg Media Technologies GmbH July 2007

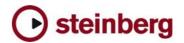

- OSX: Reduced Drawing in Keyzone when selecting samples with the
- OSX: crashes on Japanese OS fixed
- OSX: fixed crashes when loading a bank file without extension
- OSX: the "Do not show this message again" checkbox is working now
- Long close times for unembedded fxps extremely reduced by code optimizations.
- Mac: Fixed a crash when deleting a few samples out of a huge amount of samples.
- Fixed a crash when multiple instances of HALion3 were loaded with 256 voice buffers.
- HALion 3 caused Cubase SX 2 to not retain "can hide" status in the mixer for HALion 2 channels. Fixed.
- Mac: Installer trashing disk permissions for many folders. Fixed.
- PC: Pressing "Abort" during AKAI CD import seemed HALion 3 to freeze for a while. Fixed.
- Browser not clearing last state after re-instantiation or re-launch of the host application when the browsing target did not exist any more. Fixed.
- Fixed the browser alert "Samples not found" although samples were there and a new search did find the samples.
- Mac: Auto map to program FX was not working. Fixed.
- Mac: At high zoom-resolution the sample-names were not be displayed vertically. Fixed.
- Mac: The loop display on the loop page was not updated when "Clear all" was executed. Fixed.
- When the keyboard was zoomed-in to its maximum the click range of black keys was a few pixels too far left. Fixed.
- Removing content files from the content list was not possible.
  Fixed.
- Assigned key commands for solo, and mute in programs list did not work. Fixed.
- HALion 3 multiple 'Copy loop to release loop' failed. Fixed.
- · Feeling when turning knobs improved.
- Using the mouse to change numerical fields improved.
- · Loading Bösendorfer fxp lead to crashes. Fixed.
- Mac: 'Enable controller in release' option from sound-page → mode had no function. Fixed.
- Mac: In the HALion3 standalone application the key commands were broken. Fixed.
- When Importing HALion 2 programs into HALion 3 balanced volume was not imported properly. Fixed.
- Mac: CPU Overload when switching pages while playing has been fixed.
- Switching Programs in the program list did redraw too often the other views. Fixed.
- Mac: Crash after loading a .hsb bank.
- Autopan/Tremolo: Shape parameter can now be edited properly.
- HALion stand-alone version: ASIO drive audio pair channel select was not possible. Fixed.
- Can't control Mod-Ball by keyboard Mod-Wheel. Fixed.
- Crash or freeze when exiting Cubase SX 2 after inserting eight HALion3s. Fixed.
- PC: "Offset" amount cut off on sound page on Japanese Windows. Fixed.

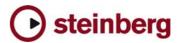

- PC: "Peak of allocated Voice", "Reset All 'Don't ask again' Message..." and "Full Quality during Export (Mixdown)" were cut off on Japanese Windows. Fixed.
- Archive/Save Program did not save the samples in subfolders. Fixed.
- Mac: Type search item into browser search lead sometimes to a crash in Nuendo. Fixed.
- Mac: HALion 3 crashed host on 'Revert to saved' or project close. Fixed.
- Mouse wheel failed in browser unless it was used elsewhere first. Fixed.
- Macro page failed to show parameters until the program selection was reconfirmed. Fixed.
- Trouble selecting the correct folder on certain circumstances.
  Fixed.
- Keyzone view: Keyboard to delete folders often didn't seem to work. Fixed.
- Changing output configuration created a softsynth track. Fixed.
- Key commands were not saved with standalone version. Fixed.
- Logic Audio + AudioUnit and HALion3 plus QuickTime lead to a crash. Fixed.
- Up/down arrow keys did not deselect all other samples. Fixed.
- PC: HALion stand alone version stops receiving MIDI after buffer size change. Fixed.
- Mac: AudioUnit parameter typing via keyboard was not working.
  Fixed
- HALion3 cannot reconcile samples loaded into slots which are not assigned to global at time of loading. Fixed.
- Live 4 didn't save HALion setting (bank). Fixed.
- Presets sometimes loading out of tune when running at 48 kHz. Fixed.
- Problem with chromatic drag and drop mapping fixed.

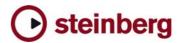

- If you installed the product together with, for example, Cubase SX 3 or any other older Steinberg product. Please always make sure to install the latest Syncrosoft drivers afterwards.
- Available outputs per HALion instance may be limited, depending on the host application and plug-in interface you use.
- On PC the HALion standalone version stops receiving MIDI after changing the buffer size in device control panels. Solution: Restart the stand alone version of HALion after changing the buffer size in device control panels.
- Incoming MIDI controller data is not smoothed (ramping) by HALion. When using a controller keyboard which for example sends out MIDI pitch data coarsely a zipper noise will be audible.
- Avoid accessing the Explorer during Auto Browse scanning!
- Browser: when locating new HSB files with option "Show Categories" enabled, the Browser will not be updated immediatly. Solution: call refresh from context menu.
- Rex and Rewire: to import REX2 files and / or use Rewire functionality, you have to run the rex and rewire installers from Propellerhead webpage linked in on the DVD (www.propellerheads.se).
- On PC you can avoid "emulated Direct Music Ports" by putting a file called "ignorefilter" next to the HALion.dll (exe). Afterwards all MIDI ports show up in "preferences".
- Performance on multi-core/multi-cpu machines maybe worse with Hyperthreading on. We suggest you turn Hyperthreading OFF on multi-core/multi-cpu machines. Hyperthreading may actually bring a performance benefit but only on single-core machines.
- For best performance in OSX, set the "Processor Performance" to "Highest" in the System Preferences / Energy Saver.
- Steinberg Key with USB Hub under Vista: LCC can freeze at start when a key is plugged to a HUB under Vista. Solution: disconnect the steinberg key from the Hub, start the LCC, then reconnect the key to the HUB.

### Cubase:

- To avoid hanging notes in Cubase you need to activate the Option "Reset on Stop" in the Cubase Preferences dialog, on the MIDI page.
- Cubase SX, Cubase SL and Nuendo do not receive the program assignments from the HALion program list and the global page. Solution: Set the program changes in the inspector of the host application prior to set the assignments in HALion.
- "Full Quality During Export Mixdown" doesn't work with Cubase 4.0.x. Solution: use Realtime export and change the quality in option page before exporting.

### **DXi-version:**

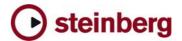

 Deactivating the "Fast Bounce" option when using "Bounce to Tracks" in Sonar is recommended if you experience cut off or missing notes. Please also make sure to ENABLE Options / Audio / Advanced / "Play effect tails after stop". If not, dropped and cutoff notes may occur.

Also make sure you connect all audio outputs from HALION to an audio track. If you want to use only one mixed output, connect only the first HALION output and reassign each HALION slot from "PRG" (default) to the first output.

### AU / Logic:

- Mac Audio Unit Host: HALion does not work properly with Logic 5.5.1. Solution: Use Logic 7.x
- If you insert the AU HALION plug-in in Logic in stereo output mode, you have to reassign the output for each slot from "PRG" (default) to the first output pair to hear audio output.